## Übergabe von Zulagen und unständigen Bezügen an das Landesamt für Steuern und Finanzen (LSF)

Version: 10.10.2018 Bearbeiter: Klopfer Ansprechpartner beim LSF: Herr Ziska

Das LSF bietet eine Importschnittstelle für unständige Bezüge und Zulagen; dabei werden Textdateien in einem genau definierten Format übernommen.

Das PVS verfügt nunmehr über eine Erfassungs- und eine Exportfunktion für derartige Zulagen. Außerdem können die vom LSF abgerechneten unständigen Bezüge und Zulagen in das PVS importiert und mit den zuvor erfassten Daten verglichen werden.

Damit die im Folgenden beschriebenen Funktionen überhaupt zur Verfügung stehen, muss die PVS-Betriebsart Personalkostenverwaltung - Einmalzulagen verwalten eingeschaltet sein (siehe Optionen / Betriebsarten):

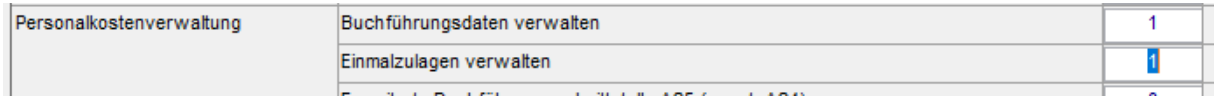

Der Zugriff auf die Funktionen zur Verwaltung von Einmalzulagen wird durch entsprechende Einrichtung der Benutzerrollen gesteuert; dazu stehen die Ressourcen Daten.Personen.Einmalzulagen bearbeiten und Daten.Personen.Einmalzulagen exportieren zur Verfügung (siehe Optionen | Rollen):

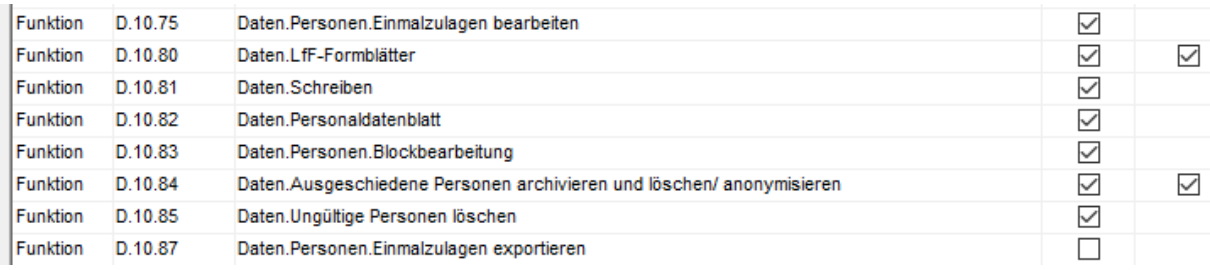

PVS Verwaltungsinformationssystem für Organisation, Personalhaushalt und Personalverwaltung Anleitungen

## Datenerfassung

Die Erfassung der Einmalzulagen und unständigen Bezüge erfolgt jeweils für eine gewählte Person, typischerweise aufgerufen aus der Funktion Daten / Personen heraus.

Die Daten werden innerhalb der Ansicht Einmalzulagen bearbeitet. Die Erfassungstabelle enthält die Daten aller einschlägigen Abrechnungsmonate; die Sortierung ist absteigend nach Abrechnungsmonaten und aufsteigend nach Bezugsarten:

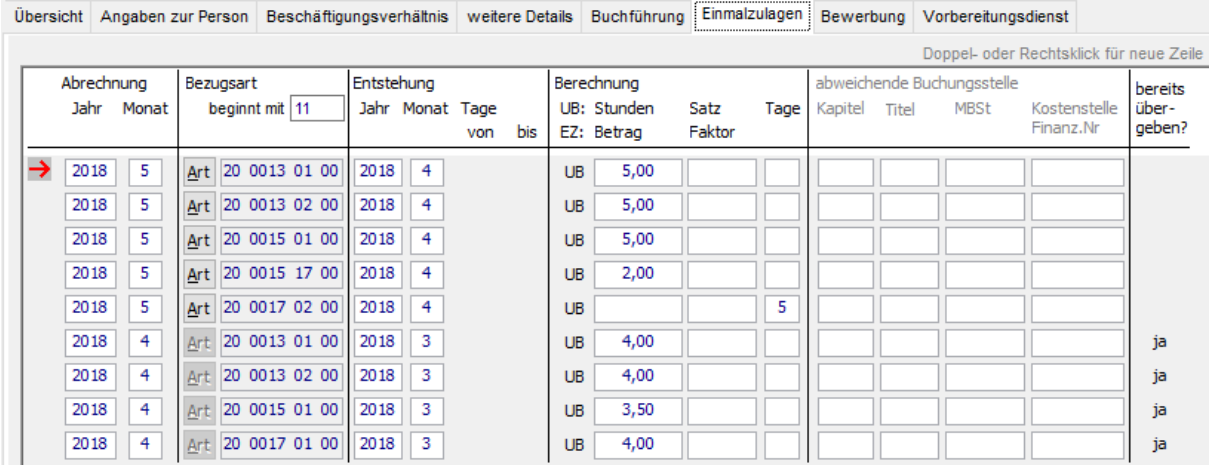

Eine neue Zeile kann jeweils mit Doppelklick auf den Tabellenkopf oder nach Rechtsklick eingerichtet werden; dabei muss zuerst die Bezugsart ausgewählt werden:

CIT DIE AUCH HIGHEIG DUCHDGUITHE GINGDOH, UGHGHIN UUFCH DOHINOIA FZ. D., MIGIGI

## Bezugsart wählen

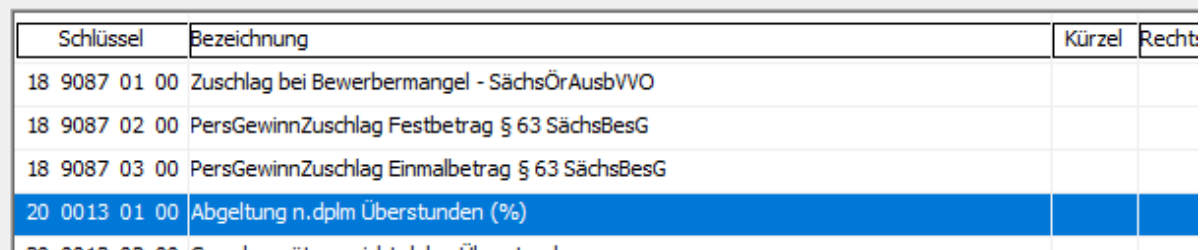

20.0013.02.00 Grundvergütung nicht dolm. Überstunden

Die Auswahl der Bezugsart kann durch Markierung mit der Maus oder durch Eingabe des Schlüssels erfolgen. Im Kopf der Spalte Bezugsart können diejenigen Zeichen des Schlüssels eingetragen werden, die bei jeder Auswahl einer Bezugsart automatisch als erste Zeichen verwendet werden sollen:

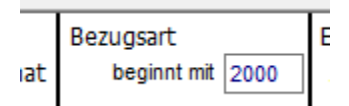

Die Eingabefelder für die Berechnungsgrundlage unterscheiden sich teilweise in Abhängigkeit davon, ob die gewählte Bezugsart ein unständiger Bezug (UB) oder eine Einmalzulage (EZ) ist. Wenn der Reihe nach mehrere Zulagen erfasst werden, schlägt das Programm für eine neue Zulage jeweils den zuletzt eingegebenen Abrechnungs- und Entstehungsmonat vor.

Die Angaben zur Buchungsstelle sind nur dann zu erfassen, wenn es sich um eine von der regulären Buchungsstelle der bewirtschaftenden Dienststelle abweichende Buchungsstelle handelt.

Jede Eingabe bzw. Änderung wird sofort gespeichert. Einmalzulagen, die bereits für die Übergabe an die Bezügestelle exportiert wurden, können nicht mehr bearbeitet und gelöscht werden.

PVS Verwaltungsinformationssystem für Organisation, Personalhaushalt und Personalverwaltung Anleitungen

## **Datenexport**

Der Export der Einmalzulagen und unständigen Bezüge für die Übergabe an das LSF erfolgt jeweils für alle einschlägigen Personen und wird nach Rechtsklick aus der Funktion Daten / Personen heraus aufgerufen.

In der Ansicht Datenexporte werden alle bereits durchgeführten oder vorbereiteten Exporte aufgelistet:

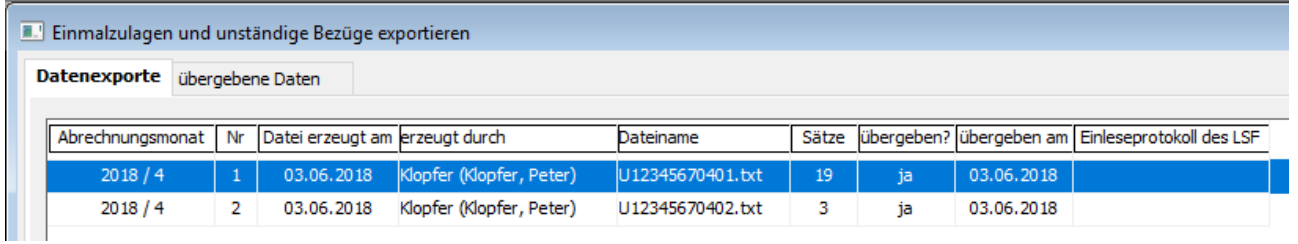

Für den jeweils markierten Datenexport werden in der Ansicht übergebene Daten alle betroffenen Personalfälle und Zulagen aufgelistet:

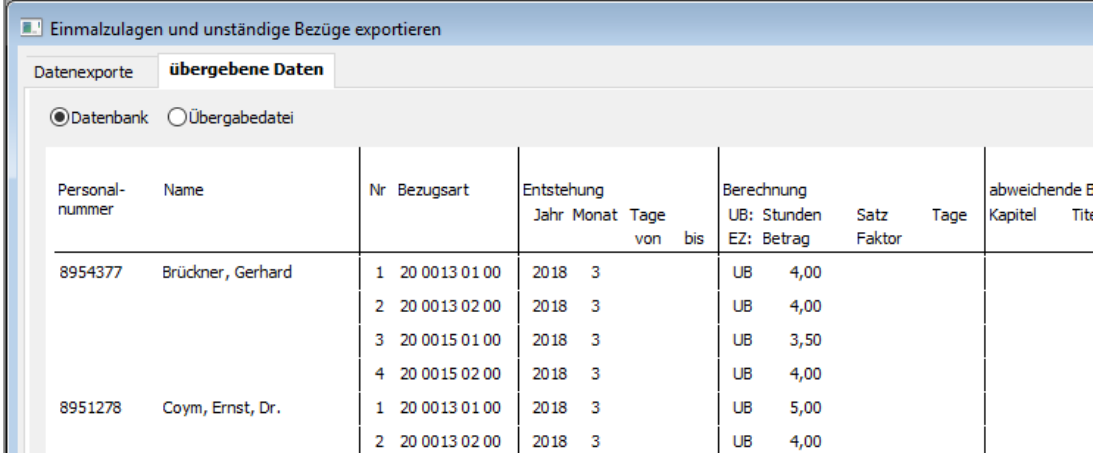

Diese Auflistung kann bereits vor dem Export aufgerufen werden; dadurch ist eine Vorab-Kontrolle der zu übergebenden Daten möglich. Mit Doppelklick auf eine gewählte Zeile kann der betroffene Personalfall unmittelbar aufgerufen und die Daten gegebenenfalls korrigiert werden.

Nach dem Export können die Daten auch in dem Format angezeigt werden, in dem sie in die Übergabedatei geschrieben wurden:

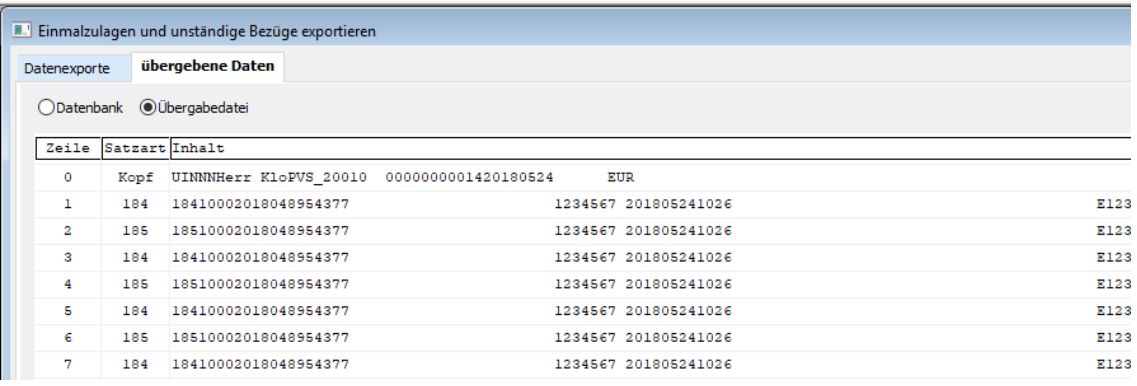

Für jeden neuen Datenexport muss zunächst ein Datensatz angelegt werden (nach Rechtsklick auf die Liste der Datenexporte); in diesem wird der Abrechnungsmonat festgelegt:

PVS Verwaltungsinformationssystem für Organisation, Personalhaushalt und Personalverwaltung Anleitungen

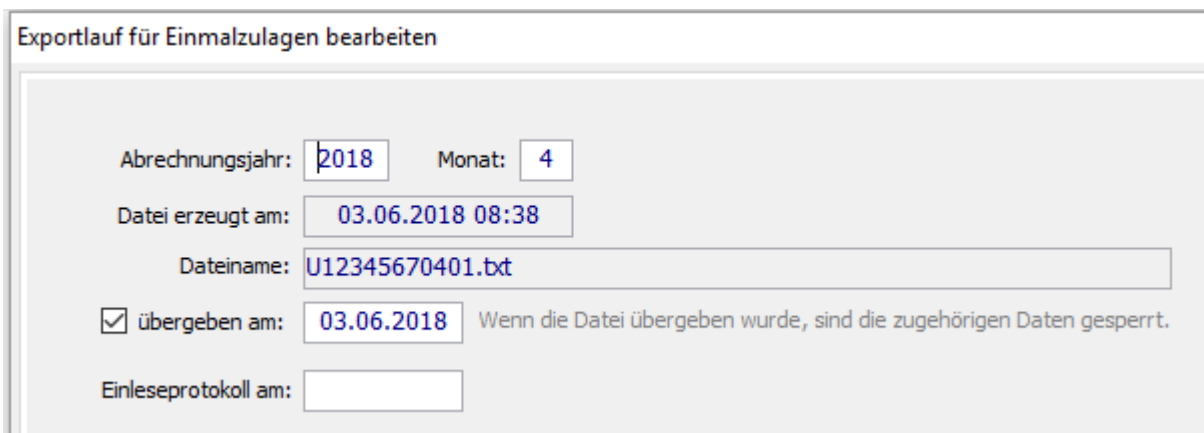

Nach einem Datenexport wird die erzeugte Datei automatisch als übergeben gekennzeichnet; außerdem werden das Datum und der Dateiname vermerkt. Wenn nach der Übergabe der Daten an das LSF das vom LSF erstellte Einleseprotokoll übernommen wurde, kann dessen Datum in den Datensatz eingetragen werden.

Der Datenexport wird ausgeführt, indem nach Rechtsklick auf den gewünschten Abrechnungsmonat in der Liste der Befehl Übergabedatei erzeugen aufgerufen wird. Dabei ist zunächst ein Dateiordner auszuwählen, der die Übergabedatei und die zugeordnete Protokolldatei aufnehmen kann. Danach werden die Übergabedatei und die Protokolldatei erstellt; dieser Vorgang kann einige Zeit in Anspruch nehmen. Nach erfolgreichem Abschluss des Exportes kann der Ordner mit den erstellten Dateien unmittelbar geöffnet werden:

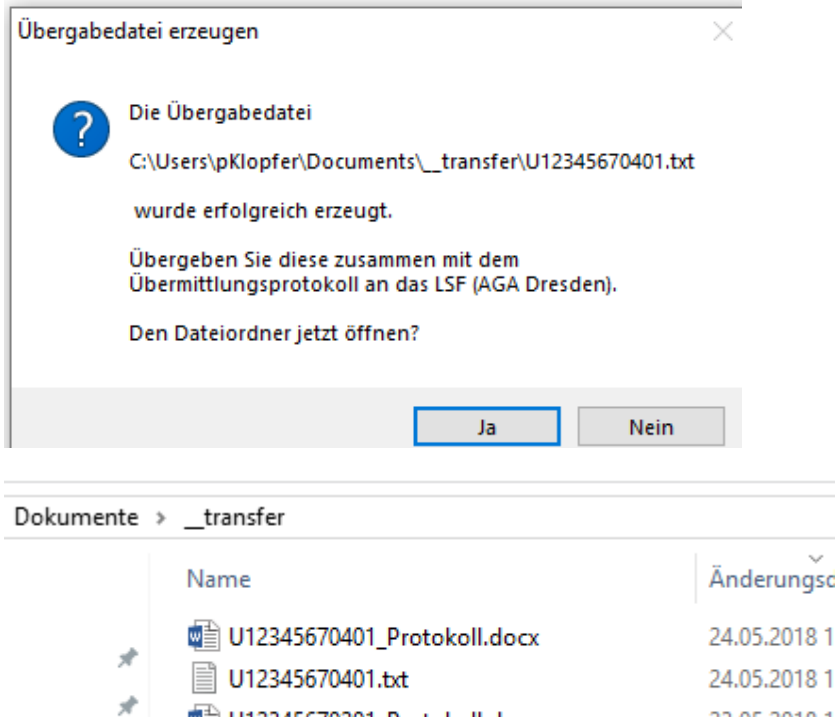

23.05.2018 1 ■ U12345670201\_Protokoll.docx U12345670201.txt 23.05.2018 1 Die Struktur der Dateinamen ist im Übermittlungsprotokoll für die elektronische Auflieferung unständiger Bezüge und Einmalzulagen des LSF festgelegt:

U<Schlüssel der bewirtschaftenden Dienststelle><Abrechnungsmonat><Dateinummer>.txt

Der Inhalt der Protokolldatei entspricht der Vorgabe des LSF:

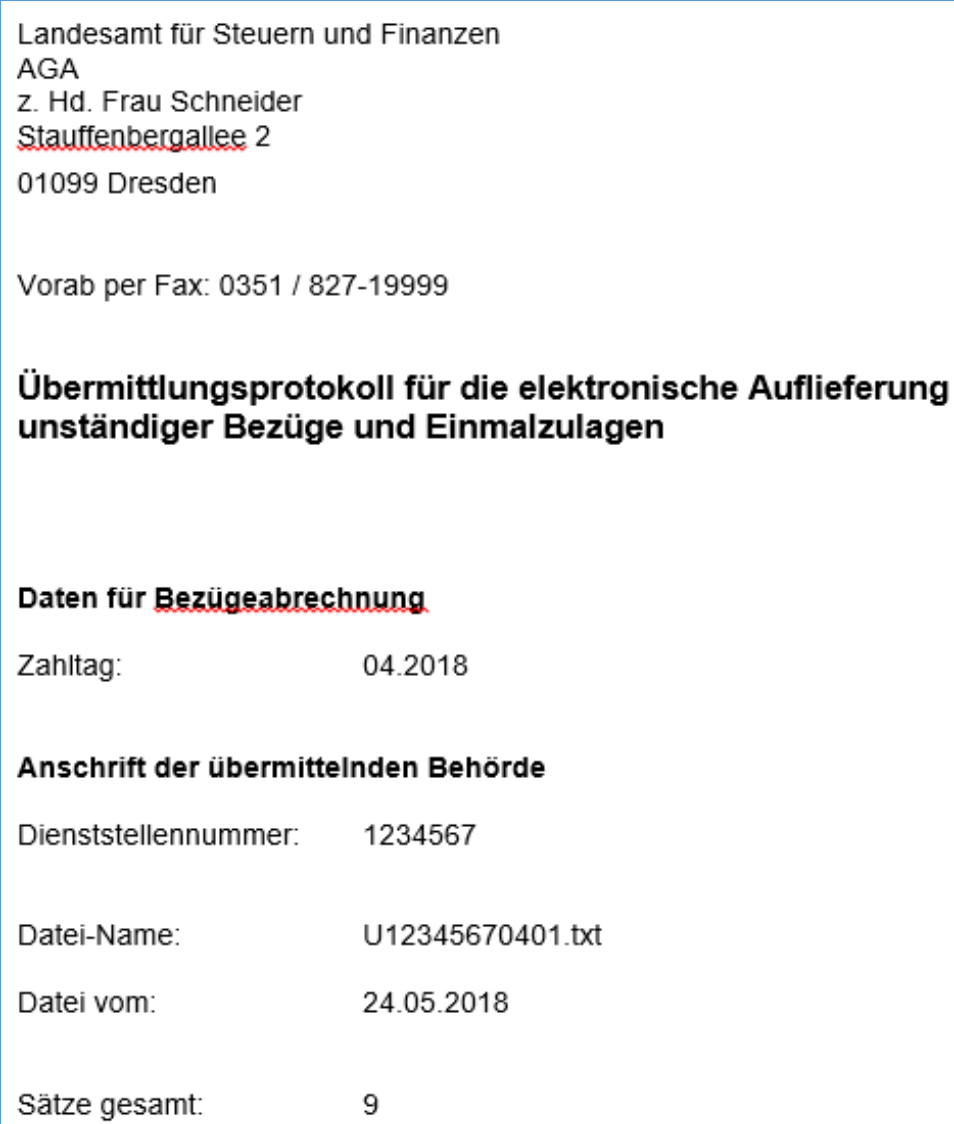